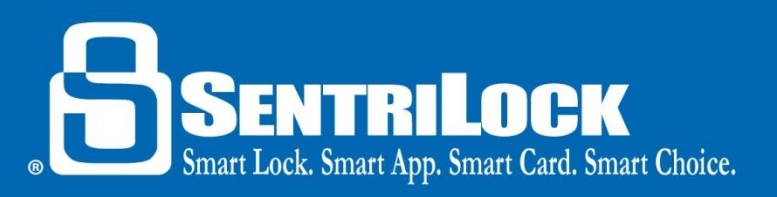

## **Now, SentriSmart™ can do much more:**

1. Reset your lockbox to its default settings with SentriSmart™:

We have made it easier to restore your lockbox settings using an iOS or Android device. Just go to the **Lockbox Tools** tab within the application and tap **Reset Settings to Defaults**.

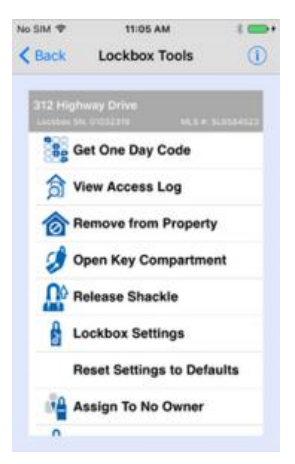

4:10 PM Settings

Card Expires Nov 10, 2015, 11:59 PM Last Renewal Nov 4, 2015, 3:02 PM Bluetooth Expires Nov 17, 2015, 3:10 PM Logout

Default Lockbox Settings Change PIN

B 300 014 988

2.4.0 о

No SIM<sup>®</sup>

Card SN

Version

**S** 

2. Change your PIN using SentriSmart™:

> Now, you can to change your PIN using SentriSmart™. Go to the **Settings** menu within the application and tap **Change PIN**. This can be done using an iOS or Android device.

3. Informational messages have been added throughout the SentriSmart<sup>™</sup> application and you can by-pass waiting for a list to populate:

You will notice several messages appearing that explain what SentriSmart™ is doing.

Now, you can by-pass the population of the lists by pressing the ENT button on a BLE lockbox. You can also enter the lockbox serial number directly.

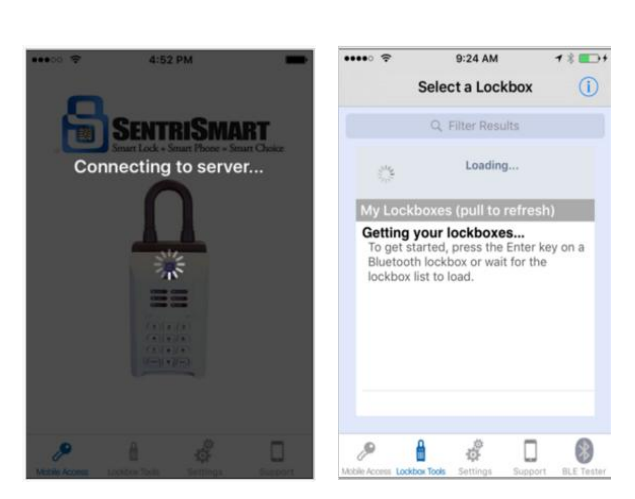

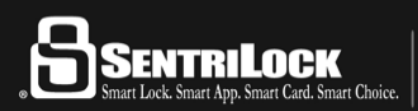

US Customers: 513-618-5800 • Canada & Toll Free: 1-877-736-8745 7701 Service Center Drive • West Chester, OH 45069

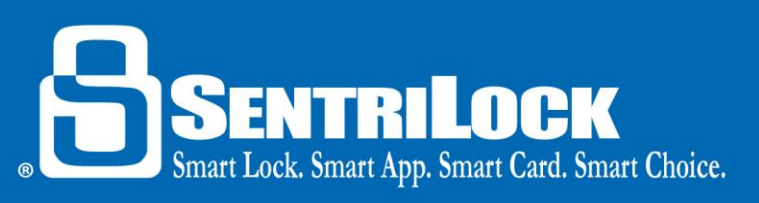

4. Now, using SentriSmart™, you can toggle CBS mode and contractor mode from being enabled or disabled.

Simply go to the **Lockbox Tools** tab and select to Enable/Disable either CBS mode or Contractor mode. This can be done with an iOS or Android device.

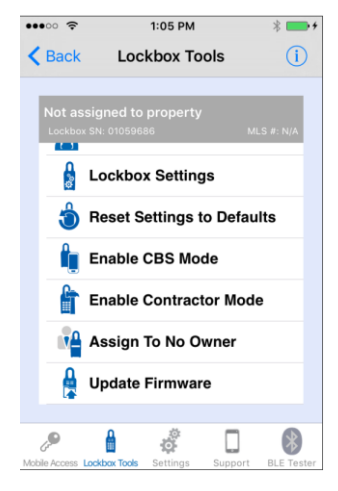

## **Other changes introduced to SentriSmart™ and SentriLock:**

- Agents can create a Property Access Report for homeowners: This report can be created by logging into the **REALTOR® Lockbox Website** and going to the **Reports** tab. This report will only include the lockbox listing assignment, the overall access count and the access date/time.
- 1 day codes can be printed in a new format: 1 day codes that are printed are viewable in an easier to read format with a heading at the top of every page of the printout. Each heading includes: the lockbox serial number and the date of the 1 day codes below it. Now, there will be less confusion when viewing printed 1 day codes.

## **Summary**

SentriLock continues to develop their products and make them easier for you to use. If you need assistance or have any questions, feel free to contact SentriLock Support. Visit our video library at [https://www.youtube.com/user/SentriLock1/.](https://www.youtube.com/user/SentriLock1/)

Last update to this topic: December 16, 2015.

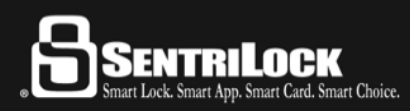

US Customers: 513-618-5800 • Canada & Toll Free: 1-877-736-8745 7701 Service Center Drive • West Chester, OH 45069